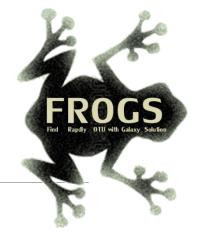

# A - Training on Galaxy: Metabarcoding

April 2023 - webinar

## **GALAXY** Practice

LUCAS AUER, MARIA BERNARD, LAURENT CAUQUIL, VINCENT DARBOT, MAHENDRA MARIADASSOU, GÉRALDINE PASCAL & OLIVIER RUÉ

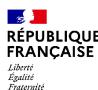

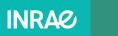

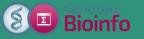

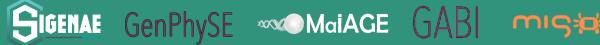

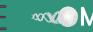

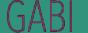

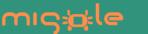

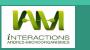

## Objectives of the 1st part

- Learn the basics of Galaxy
- Prepare the 1 dataset for FROGS formation

# What is Galaxy?

### Galaxy software framework

- Galaxy is an overlay that allows researchers without computer expertise to perform computational analyses online, automate them and share the results easily.
- Developed by the Galaxy Team Project.
- Relies on a computational infrastructure (Server).
- Open source

## Galaxy software framework

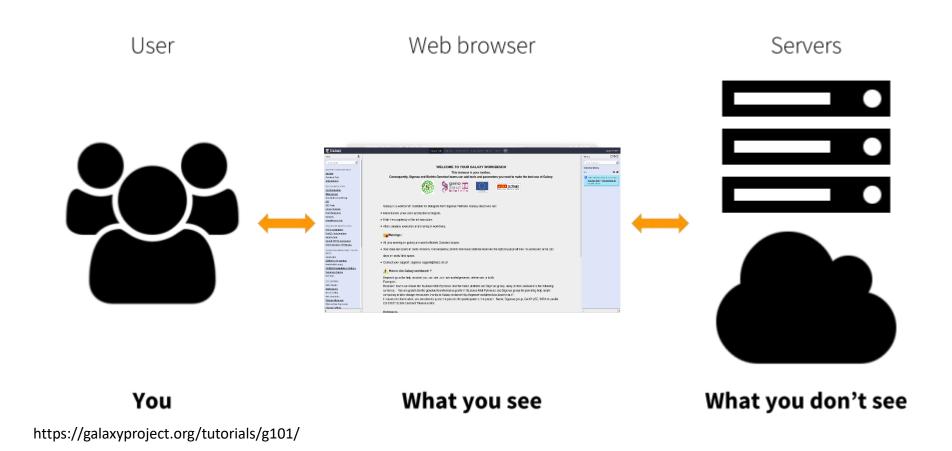

### Where to use Galaxy?

 Galaxy software can be installed and run on powerful server farms (Cluster) or on your individual PC.

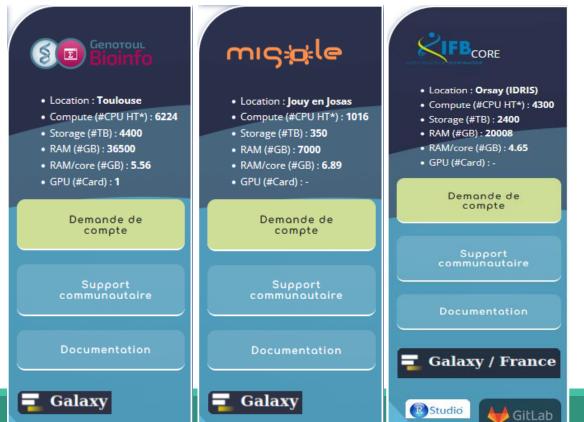

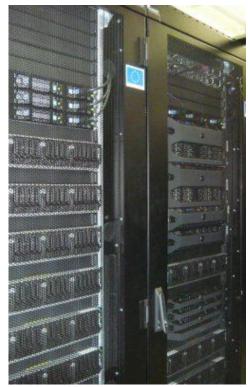

#### Where to use Galaxy?

- The Toulouse Galaxy platform: <a href="https://vm-galaxy-prod.toulouse.inrae.fr">https://vm-galaxy-prod.toulouse.inrae.fr</a>
- Institut Français Bioinformatique IFB (national server): <a href="https://metabarcoding.usegalaxy.fr">https://metabarcoding.usegalaxy.fr</a>
- Migale Plateform: galaxy.migale.inra.fr
- Others...
- ⚠ The different platforms of Galaxy are not connected together
- Galaxy is installed on many clusters across the world.
- Some tools are in <u>our</u> Galaxy platform but not in <u>other</u> platforms.
- Your data is not shared with other Galaxy platforms than ours.

## Exemple of Galaxy platforms

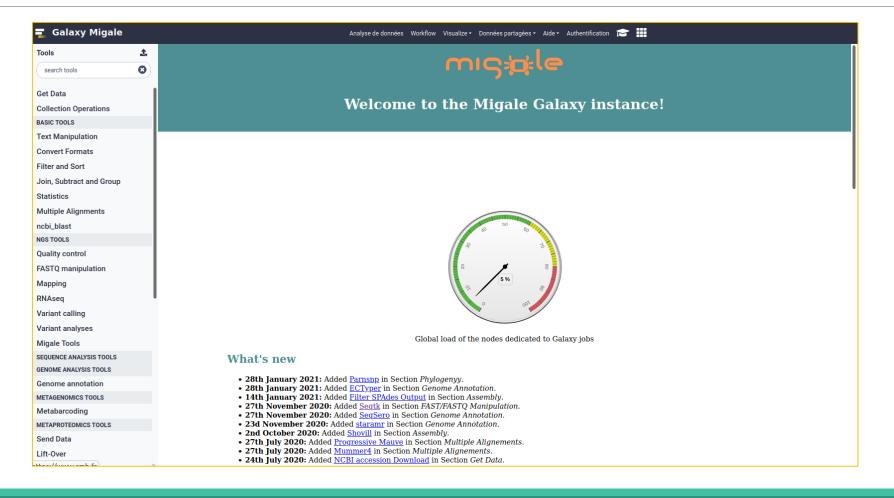

### Exemple of Galaxy platforms

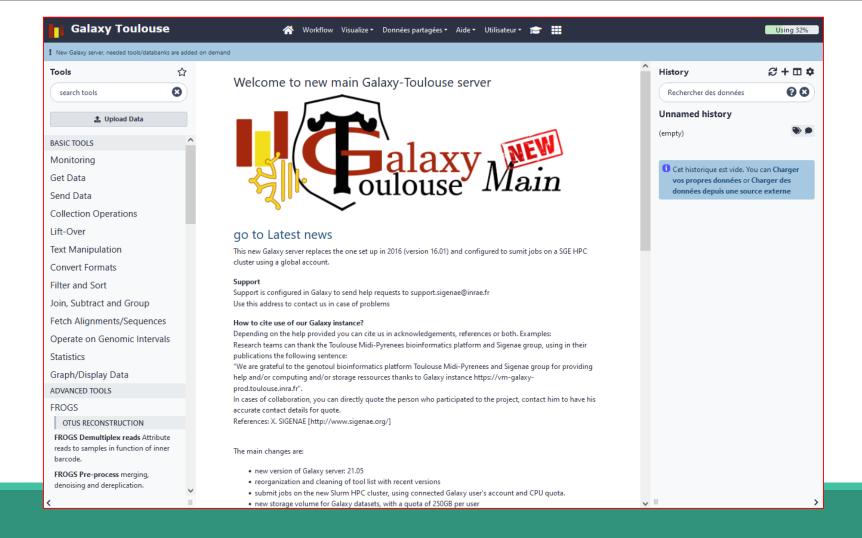

## Exemple of Galaxy platforms

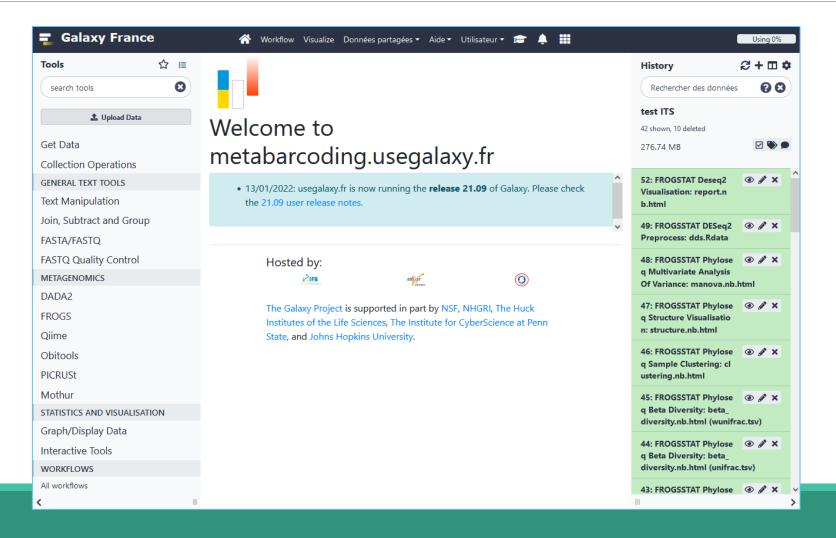

## Practice:

CONNECT TO GALAXY WORKBENCH

#### Exercise

- Go to <a href="https://metabarcoding.usegalaxy.fr">https://metabarcoding.usegalaxy.fr</a>
- Enter your login and your password

| Welcome to Galaxy, please log in                                                                                          |  |
|----------------------------------------------------------------------------------------------------|--|
| Public Name or Email Address                                                                                              |  |
| Password                                                                                                    |  |
| Forgot password? Click here to reset your password.  Login                                                                |  |
| Don't have an account? Registration for this Galaxy instance is disabled. Please contact an administrator for assistance. |  |
|                                                                                                    |  |

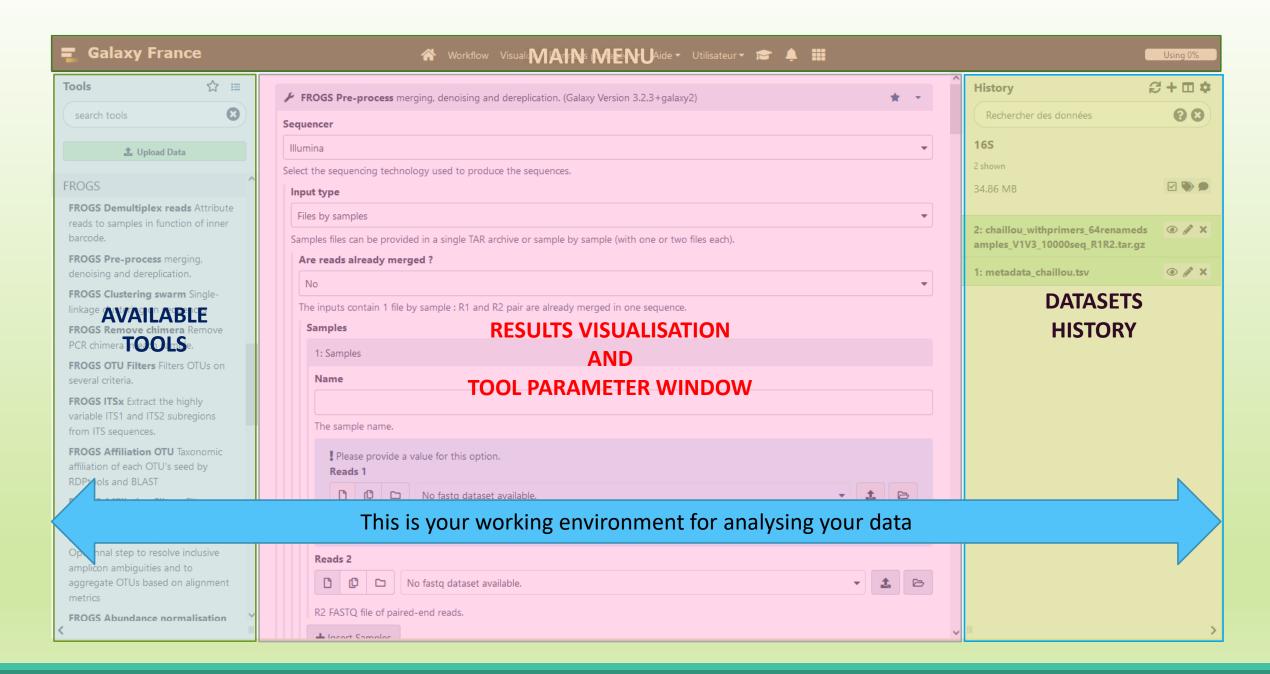

### Vocabulary of Galaxy

#### Tools:

- A tool has a function which is explained when you click on it.
- Each Galaxy platform has its own tools.

#### Datasets:

- A dataset is a file, uploaded to Galaxy by you or produced by a tool.
- Be careful: a dataset has a datatype.

#### Histories:

- A tool generates datasets and these datasets are stored in the current history.
- Everything is permanently saved.
- If you log off your computer or browser, it's ok, everything will keep running and be saved!

# Pratice:

DISCOVER GALAXY

#### Exercise

- 1. Visit the Galaxy Platform.
- 2. Look at the tool list.
- 3. Display only FROGS tools.
- 4. Display all tools concerning fastq files.

#### Exercise

Tools ₩ frogs Upload Data Search a tool by name. Show Sections FROGS BIOM to std BIOM Converts a FROGS BIOM in fully compatible BIOM. FROGSSTAT Phyloseq Structure Visualisation with heatmap plot and ordination plot FROGS TSV\_to\_BIOM Converts a TSV file in a BIOM file. FROGS Affiliation Filters Filters OTUs on several affiliation criteria. FROGS Tree Reconstruction of phylogenetic tree

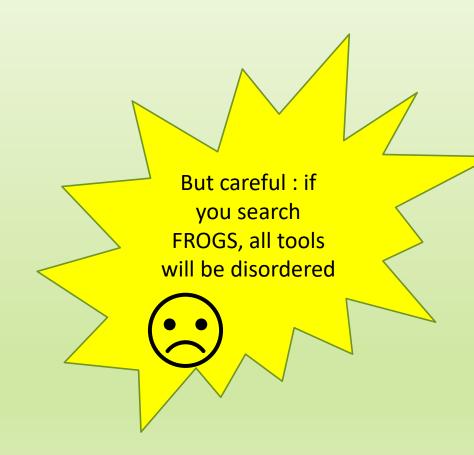

# Manipulate Histories

## Practice:

CREATE THE NECESSARY HISTORY FOR FROGS TRAINING

## To create a new history:

Click on the plus.

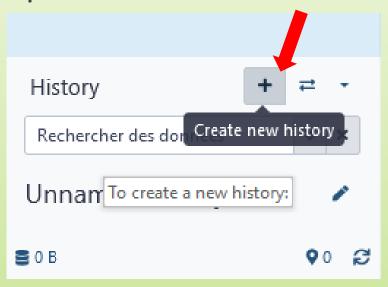

### To rename a history:

Click on the pen next to "Unnamed history" (top right).

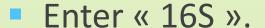

Hit « Enter » to validate.

Don't use special characters or accents!

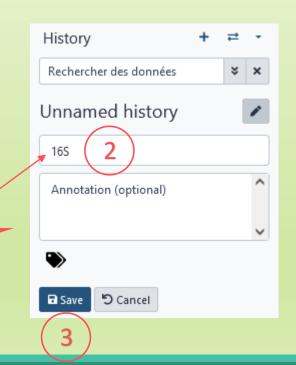

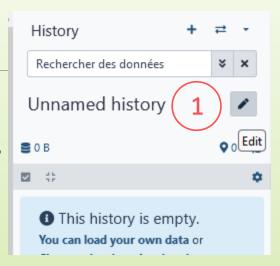

#### Exercise

 Create another history as before with 16S. This new history will be named ITS

#### How to list all histories?

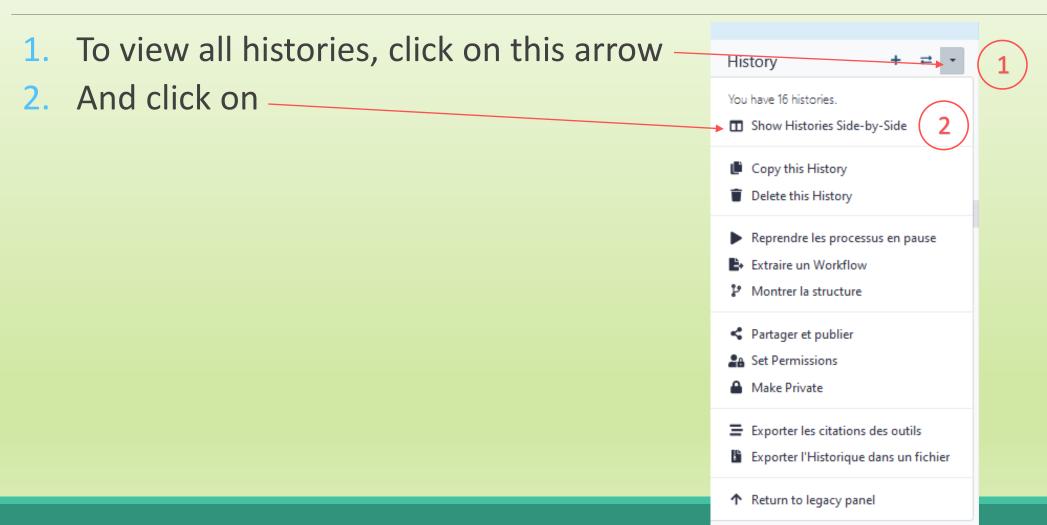

#### Explore the « View all histories » section

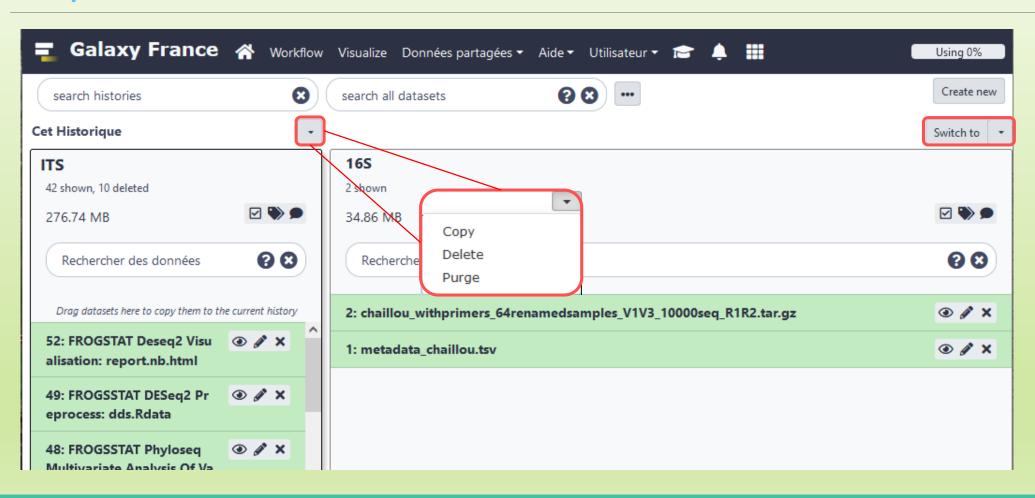

### Switch current history

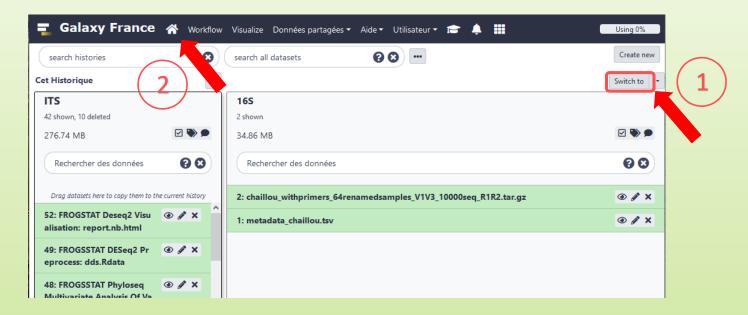

- 1. When you are several histories, switch to the history named « 16S » as current history.
- Click on "Home" to go back to the main interface.

# Data import

#### How to import your data to Galaxy?

- Several ways to upload your data to Galaxy:
  - From your computer

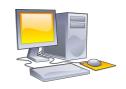

By URL

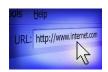

Shared by other users of Galaxy

drag-and-drop files

Paste an url

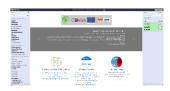

#### Formation data

All the training data are online on:
 <a href="http://genoweb.toulouse.inra.fr/~formation/15">http://genoweb.toulouse.inra.fr/~formation/15</a> FROGS/Webinar data/

| Index of /~formation/15_FROGS/Webinar_data          |                               |                  |  |  |
|-----------------------------------------------------|-------------------------------|------------------|--|--|
| <u>Name</u>                                         | <u>Last modified</u> <u>S</u> | Size Description |  |  |
| Parent Directory                                    |                               | -                |  |  |
| ITS1.tar.gz                                         | 04-Mar-2021 15:40 15          | 57 <b>M</b>      |  |  |
| chaillou withprimers 64renamedsamples V1V3 10000seq | R1R2.tar.gz 04 2021 15:34     | 35M              |  |  |
| metadata ITS.tsv                                    | 04-Mar-2021 15:37             | 394              |  |  |
| metadata chaillou.tsv                               | 04-Mar-2021 15:29 2           | 2.2K             |  |  |
|                                                     |                               |                  |  |  |

All samples are in archive .tar.gz

#### Remark: how create an archive?

Not for this session, but for your own data, it will be important to know how create an archive.

#### To learn how create an archive

http://genoweb.toulouse.inra.fr/~formation/15 FROGS/Webinar data /How create an archive.pdf

Create an archive is always possible!
It is our recommendation.

# Practice: 16S history

UPLOAD FILE FROM AN URL

## How to import your data to Galaxy?

Several ways to upload your data to Galaxy:

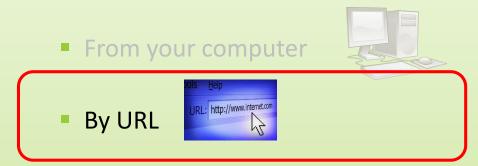

### 16S history creation

- In your current history "165" (If it not the case, switch to 16S history)
- 2. Go to **Upload Data** on the left panel

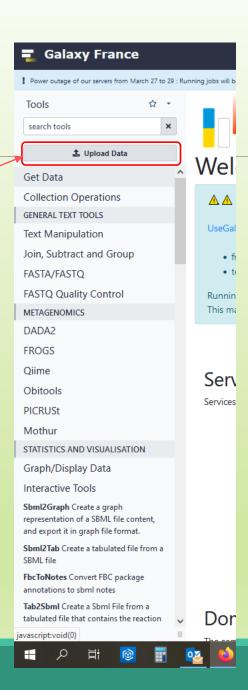

## 16S history creation

3. Click on Paste/Fetch Data

4. Collect your data address on 
<a href="http://genoweb.toulouse.inra.fr/~formation">http://genoweb.toulouse.inra.fr/~formation</a>
Index of /~formation/15\_FROGS/Webinar\_data
Name
Last modified
Size

Click right on the name file

5. Copy the address of the link

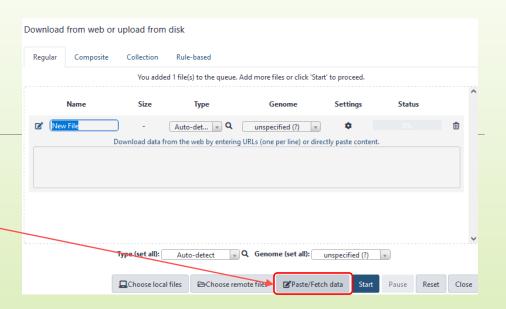

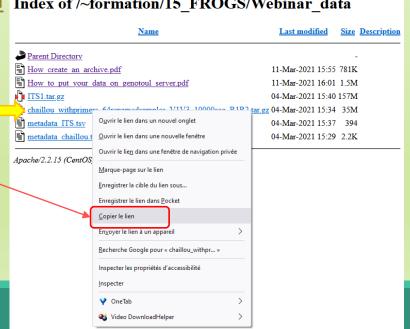

### 16S history creation

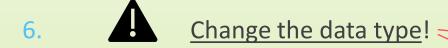

- 7. Click on Start
- Start again with the file metadata\_chaillou.tsv

#### Index of /~formation/15\_FROGS/Webinar\_data

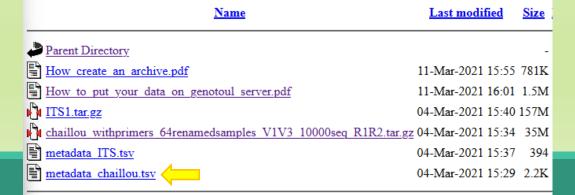

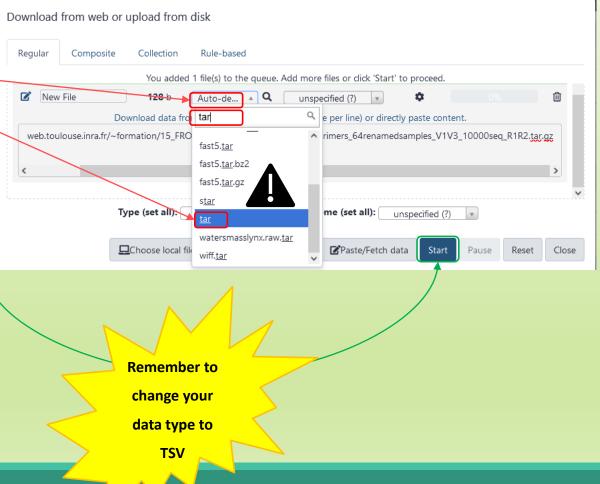

# Share a History

### Share a history

- You can share a history with another Galaxy user:
  - For working with your colleague.
  - For support, so we can help you better and faster.
- You can import shared history to your account too.

### Share a history

#### To share an history

- 1. Click on this arrow
- Click on share and publish

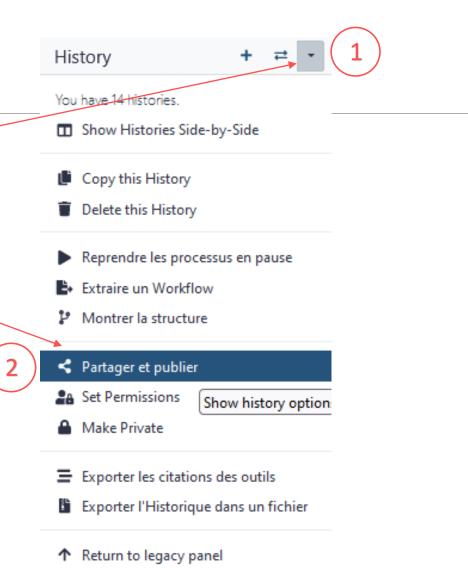

### Share a history

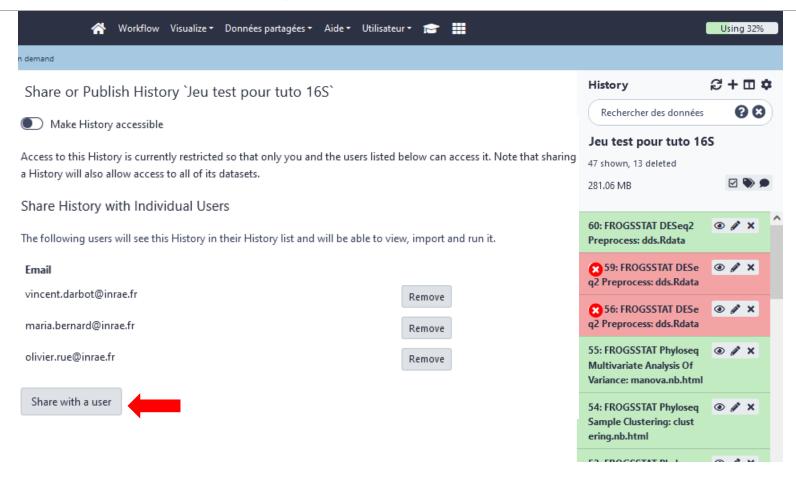

# Practice: share a history

SHARE 16S HISTORY WITH TRAINERS

### Share your data with us \*\*\*

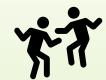

- When your history "16S" is ready and contains the 2 files
  - chaillou\_withprimers\_64renamedsamples\_V1V3\_10000seq\_R1R2.tar.gz
  - metadata\_chaillou.tsv
- Then share with lucas.auer@inrae.fr × geraldine.pascal@inrae.fr ×
- Contact us by email frogs-training@inrae.fr when it is done.

# Other useful things

### Import a shared history

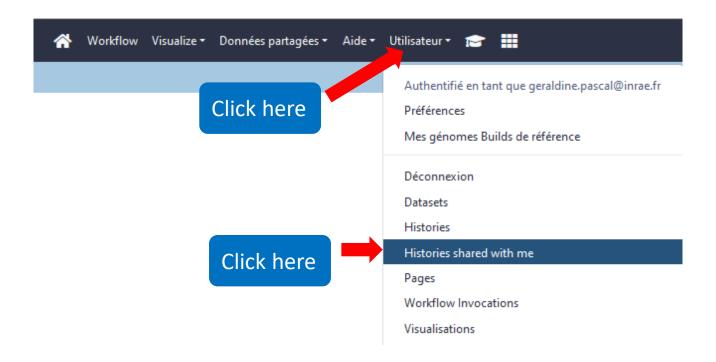

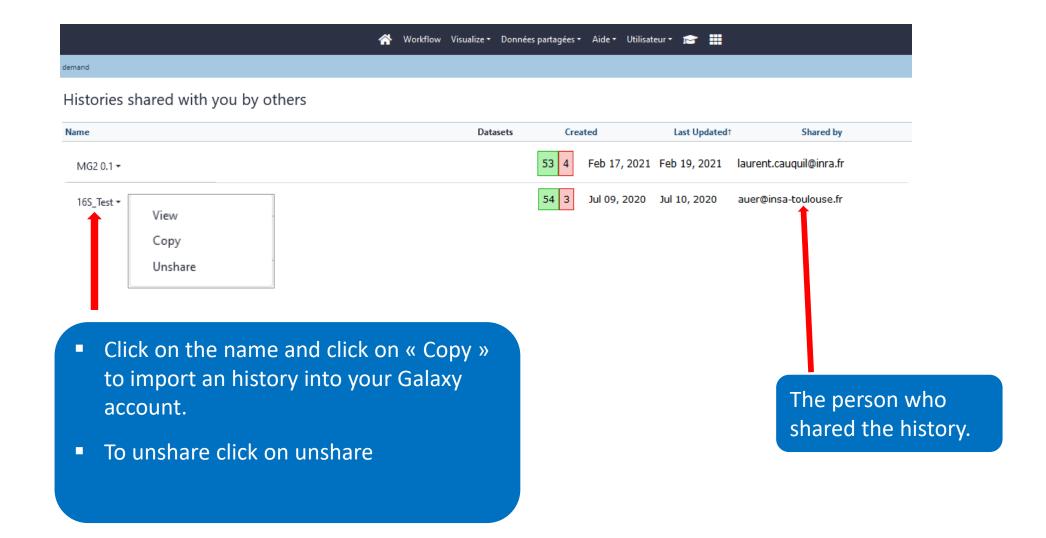

## How manipulate datasets

### To rename a dataset

Switch to ITS history

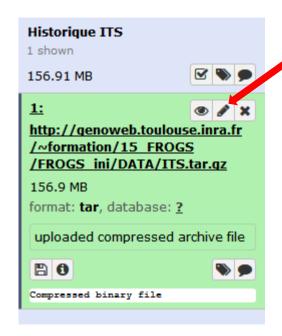

Click here to display attributes and change the name.

### To rename a dataset

Change the name here

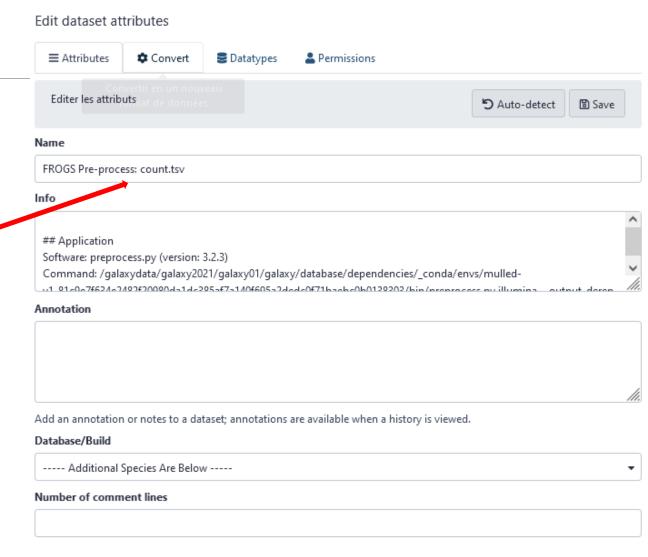

### To change the datatype

#### Edit dataset attributes

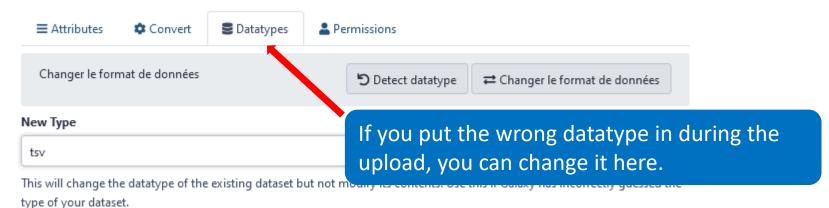

47

### To delete a dataset

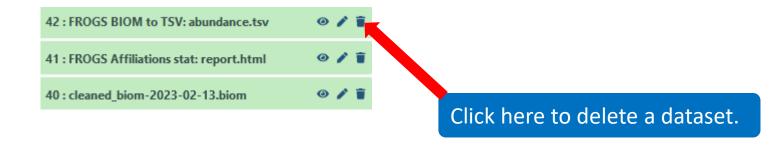

### To see deleted dataset

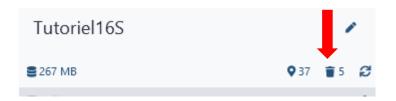

Click here to see deleted dataset.

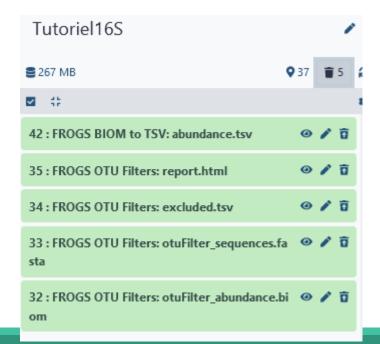

Here the complete list of deleted dataset.

### To undelete dataset

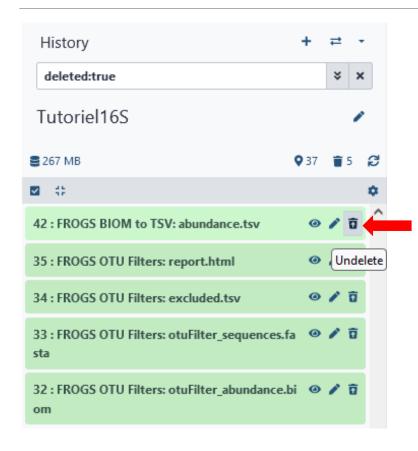

Click here and this file return into the history

Nothing is deleted in Galaxy until you delete it permanently (=purge).

### To undelete dataset

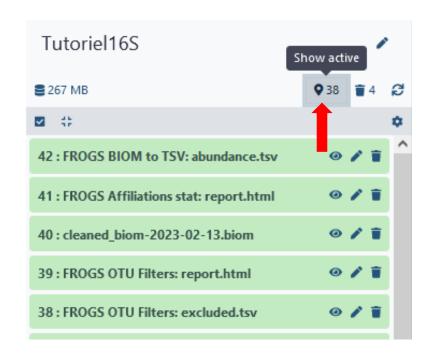

Click here to sea again your active history

### How to cite Galaxy workbench?

#### For Genotoul Bioinfo:

- Research teams can thank the Toulouse Occitanie bioinformatics platform and Sigenae group, using in their publications the following sentence: "We are grateful to the genotoul bioinformatics platform Toulouse Occitanie (Bioinfo Genotoul, doi: 10.15454/1.5572369328961167E12) and Sigenae group for providing help and/or computing and/or storage ressources thanks to Galaxy instance http://sigenae-workbench.toulouse.inra.fr".
- In cases of collaboration, you can directly quote the person who participated to the project: Name, Sigenae group, GenPhySE, INRAE Auzeville CS 52627 31326 Castanet Tolosan cedex.

#### For IFB:

We are grateful to the Institut Français de Bioinformatique (ANR-11-INBS-0013) for providing help and/or computing and/or storage resources.

#### For Migale:

- Research teams that have used Migale services are expected to thank the Migale bioinformatics facility in the publications of their analyses with the following sentence: "We are grateful to the INRAE MIGALE bioinformatics facility (MIGALE, INRAE, 2020. Migale bioinformatics Facility, doi: 10.15454/1.5572390655343293E12) for providing help and/or computing and/or storage resources"
- In cases of collaboration, you can directly quote the person who participated to the project with the two following affiliations: Université Paris-Saclay, INRAE, MalAGE, 78350, Jouy-en-Josas, France Université Paris-Saclay, INRAE, BioinfOmics, MIGALE bioinformatics facility, 78350, Jouy-en-Josas, France

# Thank you for following this first step, see you on Monday 3 April!

YOUR TRAINERS: GÉRALDINE & LUCAS

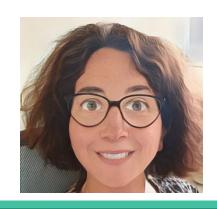

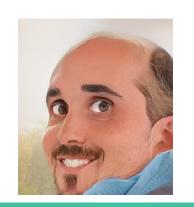